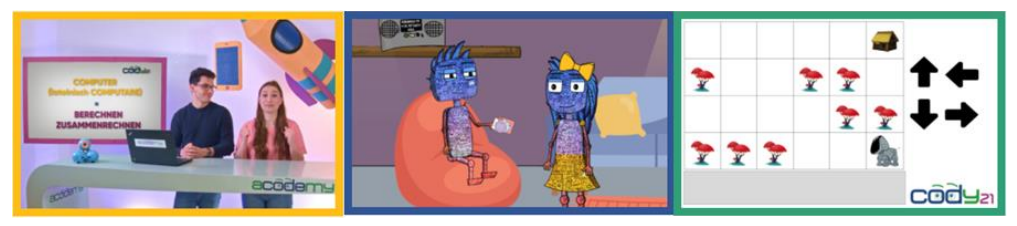

### **www.cody21.com**

## **Cody21 – Digitale Grundbildung für österreichische Volksschulen**

Cody21 ist die erste interaktive Videoserie, mit der Acodemy gemeinsam mit dem A1 digital.campus digitale Grundbildung **für alle 3. und 4. Klassen** der Volksschulen in Österreich ermöglicht - ohne die PädagogInnen zusätzlich zu belasten und ohne die Notwendigkeit von Computern für die Kinder. Die Cody Folgen sind zeitlich an die Volksschulstunden angepasst und bieten fertige Unterrichtseinheiten mit themenbezogenen Fragen, Geschichten und Aufgaben für die Kinder. All dies wird im Video erklärt, diskutiert und aufgelöst. Mehr Informationen finden Sie unter [www.cody21.com/.](http://www.cody21.com/)

Die Serie besteht aus 16 Folgen in zwei Staffeln. Die erste Staffel ist für die 3. Klassen und für die 4. Klassen vorgesehen, die die cody Folgen im letzten Schuljahr noch nicht absolviert haben.

#### **Anmeldeprozess:**

Bitte befolgen Sie diese Schritte, um zur cody21 Videoserie für Ihre Schule zu kommen:

- **Schritt 1: Anmeldung zur gesponsorten cody21 Videoserie:** unter dem Link:<https://www.cody21.com/a1digitalcampus/>
- **Schritt 2: Zusendung der Logindaten**

Sie bekommen **innerhalb von 1-3 Tagen die Zugangsdaten** an die bei der Anmeldung angegebene Emailadresse zugeschickt. Die Logindaten gelten für alle aktuell freigeschalteten cody21-Folgen. Da diese aufeinander aufbauen, empfehlen wir, die Reihenfolge einzuhalten.

 **Schritt 3: Einloggen in der cody21 Mediathek** Die Videos, Stundenbilder und Arbeitsblätter finden Sie in der cody21 Mediathek unter: <https://videos.cody21.com/>

Nach dem Einloggen wählen Sie bitte ein neues Passwort, welches Sie dann mit den Pädagog:innen an Ihrer Schule teilen. Pro Schule erhalten Sie einen Zugang zur cody21 Mediathek.

# **Die Zugangsdaten gelten für Ihre Schule, bitte geben Sie diese außerhalb der Schule nicht weiter.**

### **Schritt 4: Vorbereitung vor jeder cody-Stunde**

Als Ausrüstung benötigen Sie in der Klasse

- o einen Präsentationslaptop oder PC mit Internetzugang
- o einen Beamer oder Bildschirm oder Smartboard
- o (eventuell Lautsprecher)

Loggen Sie sich in die cody21 Mediathek ein [\(https://videos.cody21.com/\)](https://videos.cody21.com/) und wählen Sie die nächste Folge aus. Dort finden Sie auch die Lehrunterlagen zur Folge (Stundenbild + Aufgabenblätter zum Ausdrucken).

Die Aufgabenblätter benötigen Sie entweder in Klassenstärke oder bei Teamarbeit in halber Klassenstärke – diese Information steht immer am Anfang im Stundenbild. Die Moderator:innen, Alex und Isabella, werden im Video darauf hinweisen, wann die Aufgabenblätter ausgeteilt werden.

### **Schritt 5: Es kann losgehen!**

Wenn Sie das Video in der Klasse starten, kommen 2 Fragen. Bitte unbedingt die Klasse/Schule und Kinderanzahl wahrheitsgemäß eingeben. Anderenfalls können wir nicht garantieren, dass der Zugang Ihrer Schule aufrechterhalten bleibt.

Starten Sie nun die Folge und genießen Sie mit den Schülerinnen und Schülern digitale Bildung! Weitere Informationen, Hilfe und Fragen/Antworten finden Sie in der Mediathek.

Viel Spaß und viel Erfolg!

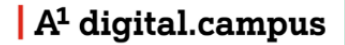